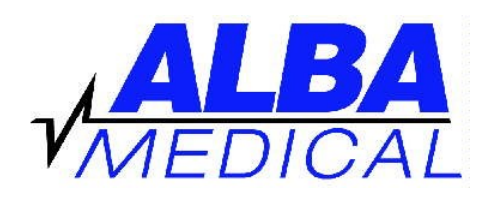

## **Holter Hook-Up Chart CANINE - DR180+**

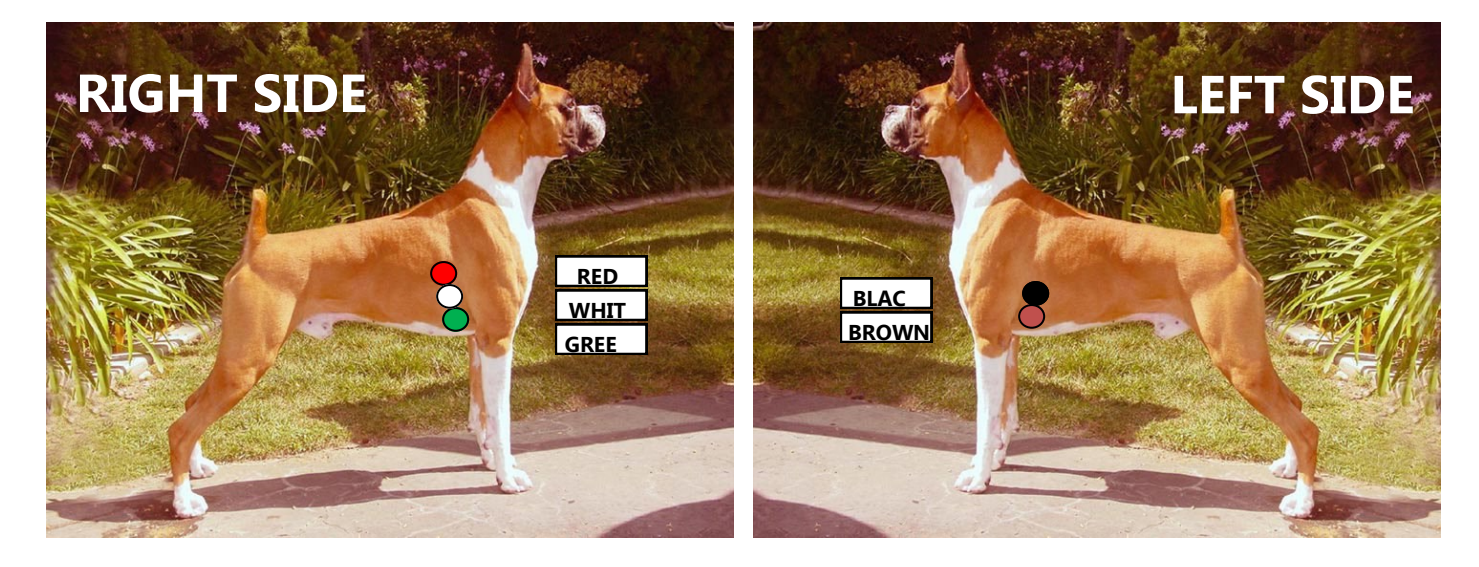

## **AFTER CONNECTING THE DOG**

- 1. Inset CF flash card into the Holter Monitor.
- 2. Insert two AA batteries. Press NEXT when prompted.
- 3. Press NEXT or NEW PATIENT.
- 4. Enter patient ID. (You must enter some number—up to 15 digits).
- 5. Press NEXT when done.
- 6. It should say "3ch norm res". Press NEXT to continue.
- 7. You will see 3 numbers. This is the 3-channel connection quality. (5 is the highest).
- 8. Press NEXT to cycle through the 3-channels to visually check that the signal is good.
- 9. Press START to begin recording.

## **AFTER 24 HOURS OF RECORDING**

- 1. Remove batteries from Holter.
- 2. Remove CF chip from machine.
- 3. Transmit chip to ALBA Medical by following transmission document or check www.albamedical.com for section called "Transmit Holter".
- 4. Do not erase chip. When you are doing your next recording, insert full chip into Holter. You will be prompted to erase old recording before the monitor will allow you to continue.